**Forum: Windows 10**

**Topic: Icône obtenir Windows 10 Subject: Icône obtenir Windows 10** Publié par: Coyotte2611 Contribution le : 01/06/2015 10:32:21

Une nouvelle icône est apparue dans la zone de notification (drapeau damier) qui invite à réserver la mise à niveau gratuite vers Windows 10.

Je cherche comment la faire disparaître.

Quelqu'un a une petite idée ???

**Fichier(s) attaché(s)**:

 **2015-06-01\_043046.jpg** (2.43 KB)

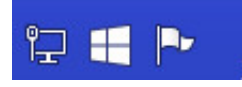